# Digitales Codeschloss DCSM-45 **Best.Nr. 580 359**

Auf unserer Website www.pollin.de steht für Sie immer die aktuellste Version der Anleitung zum Download zur Verfügung.

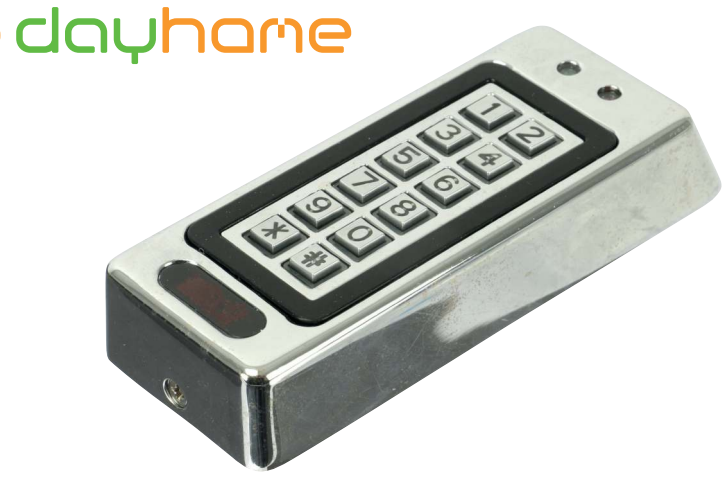

# Betriebsanleitung

#### **Sicherheitshinweise**

• Diese Bedienungsanleitung ist Bestandteil des Produktes. Sie enthält wichtige Hinweise zur Inbetriebnahme und Bedienung! Achten Sie hierauf, auch wenn Sie das Produkt an Dritte weitergeben! Bewahren Sie deshalb diese Bedienungsanleitung zum Nachlesen auf!

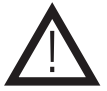

- Benutzen Sie das Codeschloss nicht weiter, wenn es beschädigt ist.
- Schließen Sie auf keinen Fall 230 V~ Netzspannung an. Es besteht Lebensgefahr!
- Beim Umgang mit Produkten, die mit elektrischer Spannung in Berührung kommen, müssen die gültigen VDE-Vorschriften beachtet werden.
- Vor Arbeiten am Gerät sind sämtliche Spannungen abzuschalten und das Gerät auf Spannungsfreiheit zu prüfen.
- In Schulen, Ausbildungseinrichtungen, Hobby- und Selbsthilfewerkstätten ist das Betreiben durch geschultes Personal verantwortlich zu überwachen.
- In gewerblichen Einrichtungen sind die Unfallverhütungsvorschriften des Verbandes der gewerblichen Berufsgenossenschaften für elektrische Anlagen und Betriebsmittel zu beachten.
- Das Produkt darf nicht fallen gelassen oder starkem mechanischen Druck ausgesetzt werden, da es durch die Auswirkungen beschädigt werden kann.
- Das Gerät muss vor Hitzeeinwirkung geschützt werden.
- Betreiben Sie das Gerät nicht in einer Umgebung, in welcher brennbare Gase, Dämpfe oder Staub sind.
- Dieses Gerät ist nicht dafür bestimmt, durch Personen (einschließlich Kinder) mit eingeschränkten physischen, sensorischen oder geistigen Fähigkeiten oder mangels Erfahrung und/oder mangels Wissen benutzt zu werden, es sei denn, sie werden durch eine für ihre Sicherheit zuständige Person beaufsichtigt oder erhielten von ihr Anweisungen, wie das Gerät zu benutzen ist.
- Entfernen Sie keine Aufkleber vom Produkt. Diese können wichtige sicherheitsrelevante Hinweise enthalten.
- Das Produkt ist kein Spielzeug! Halten Sie das Gerät von Kindern fern.

#### Bestimmungsgemäße Verwendung

Das hochwertige, verchromte Codeschloss dient zum Aktivieren eines Türöffners bei erfolgreicher Zugangskontolle. Die Zugangskontrolle erfolgt wahlweise über Passwort-Eingabe oder per RFID-Karte.

Die Betriebsspannung beträgt 12 V-. Der Aufbau entspricht der Schutzklasse III.

Eine andere Verwendung als angegeben ist nicht zulässig! Änderungen können zur Beschädigung dieses Produktes führen, darüber hinaus ist dies mit Gefahren, wie z.B. Kurzschluss, Brand, elektrischem Schlag etc. verbunden. Für alle Personen- und Sachschäden, die aus nicht bestimmungsgemäßer Verwendung entstehen, ist nicht der Hersteller, sondern der Betreiber verantwortlich.

Bitte beachten Sie, dass Bedien- und/oder Anschlussfehler außerhalb unseres Einflussbereiches liegen. Verständlicherweise können wir für Schäden, die daraus entstehen, keinerlei Haftung übernehmen.

#### Bedienelemente

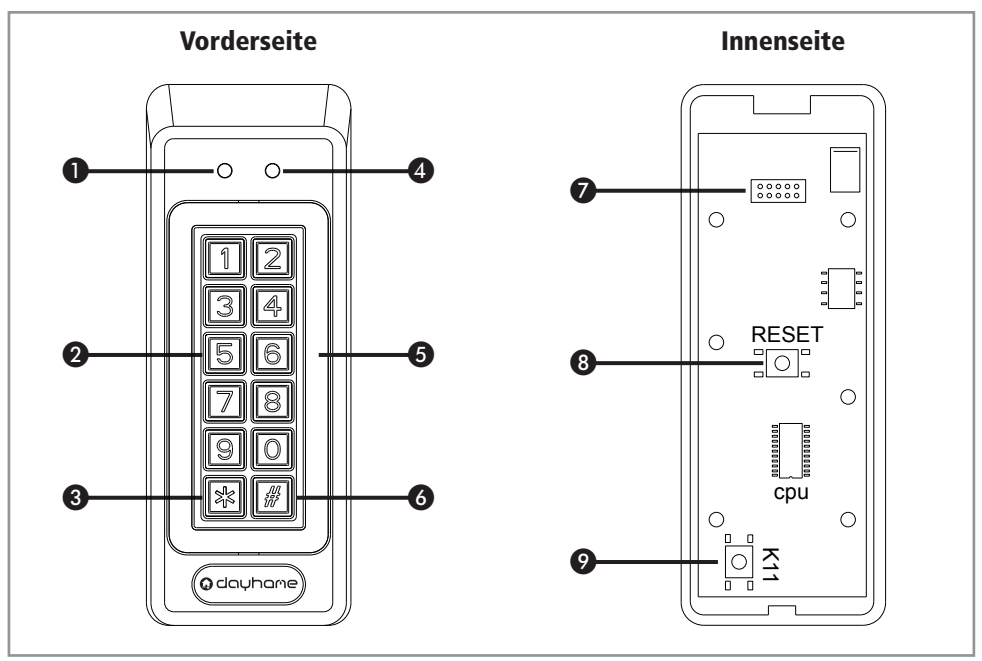

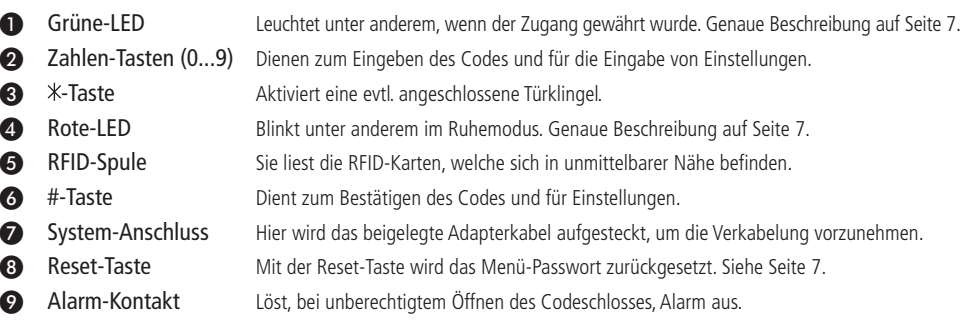

#### Montage und Verkabelung

#### Montage

- Öffnen Sie das Gehäuse des Codeschlosses, indem Sie die **Schraube** an der Unterseite (siehe Zeichnung) mit einem geeigneten Kreuzschlitz-Schraubendreher entfernen.
- Befestigen Sie jetzt die **Bodenplatte** mit 4 geeigneten Schrauben an der gewünschten Stelle. Bohren Sie ebenfalls ein Loch für die **Kabelöffnung**. Sie muss groß genug sein, um das Adapterkabel für die Verkabelung von hinten durch die **Kabelöffnung** hindurch führen zu können.
- Bevor Sie das Gehäuse wieder schließen, müssen Sie zunächst die Verkabelung vornehmen.

#### Verkabelung

- Für die Verkabelung benötigen Sie das beigelegte Adapterkabel.
- Verbinden Sie die offenen Enden mit Ihrem Tür-Öffner-/Alarm-System, wie in folgender Darstellung gezeigt. Es müssen, bis auf die Spannungsversorgung und den Tür-Öffner, nur die Komponenten angeschlossen werden, welche auch benötigt bzw. vorhanden sind.

**Achtung!** Die Spannungsversorgung muss während des Verkabelns aus sein!

- Nachdem die Vekabelung ordnungsgemäß durchgeführt wurde, führen Sie den Stecker des Adapterkabels von hinten durch die Öffnung in der Wand und durch die Kabelöffnung der festgeschraubten **Bodenplatte**.
- Stecken Sie den Stecker anschließend in den System-Anschluss des Codeschlosses.
- Bringen Sie jetzt das Codeschloss auf der verschraubten **Bodenplatte** an und verschrauben Sie das Gehäuse mit Hilfe der kleinen **Schraube** an der Unterseite.
- Jetzt können Sie die Spannungsversorgung einschalten (rote LED ❹ beginnt zu blinken) und mit der Einrichtung beginnen.

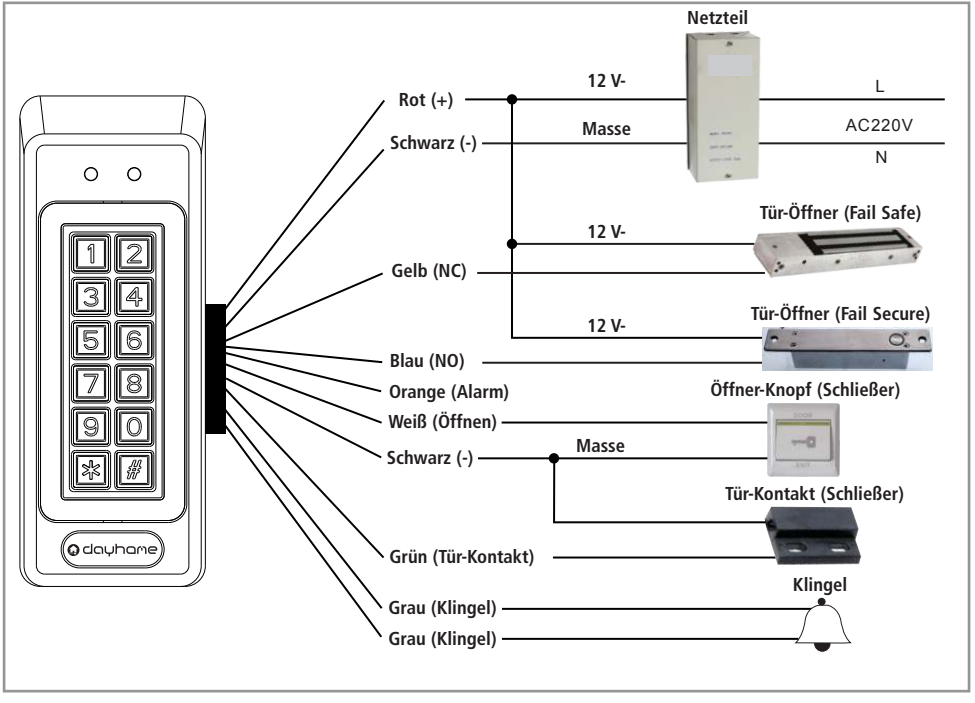

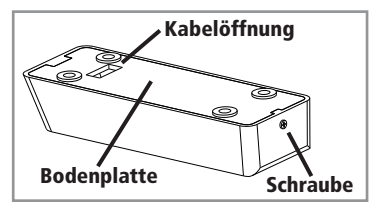

#### Einrichtung

#### Allgemeine Hinweise zur Einrichtung

- Die Eingabe der Zahlen erfolgt immer durch Drücken der jeweiligen Zahlen-Tasten (0...9) ❷. Nachfolgend wird dies nur noch abgekürzt mit der jeweiligen Zahl beschrieben, z.B. "drücken Sie die **1**".
- Wenn Sie eine neue Karte bzw. Karte mit Passwort einrichten muss eine 3-stelligen Kartennummer (001...500) vergeben werden. Es muss immer eine neue Nummer vergeben werden. Eine bestehende Nummer kann nicht überschrieben werden.
- Es ist nicht möglich ein Passwort ohne zugehörige RFID-Karte zu vergeben. Somit brauchen Sie für jeden Zugangscode auch eine zugehörige Karte.

#### Menü betreten/verlassen

- Um die Einstellungen des Codeschlosses vorzunehmen, wird das Menü-Passwort benötigt. Dies ist bei der Erstinbetriebnahme **66688**, kann jedoch geändert werden.
- Geben Sie das Menü-Passwort über die Zahlen-Tasten (0...9) ❷ ein. Drücken und halten Sie unmittelbar nach der Eingabe die #-Taste ❻ für ca. 5 Sek., bis ein langer Piepton ertönt. Wenn Sie das Menü erfolgreich betreten haben, blinkt die grüne LED ❶ und die rote LED ❹ leuchtet durchgehend.
- Das Menü wird nach ca. 10 Sek. automatisch verlassen
- Drücken Sie die **0**, um das Menü vorzeitig zu verlassen. **Hinweis:** Sollten Sie das neue Menü-Passwort vergessen haben, halten Sie sich an Kapitel "Reset durchführen" auf Seite 6.

#### Neues Menü-Passwort vergeben

- Betreten Sie das Menü wie oben beschrieben.
- Drücken Sie die **1** und geben Sie unmittelbar darauf das neue 5-stellige Menü-Passwort mit den Zahlen-Tasten (0...9) ❷ ein. Die Eingabe wird mit einem lagen Piepton bestätigt.
- Jetzt können Sie das Menü wieder verlassen oder weitere Einstellungen vornehmen.

#### **Zusammenfassung:**

Menü > **1** > neues 5-stelliges Menü-Passwort

#### RFID-Karte mit Passwort festlegen

Wenn Sie eine RFID-Karte mit Passwort einrichten, können Sie festlegen ob der Zugang nur durch Einlesen der Karte, nur durch Eingabe des Passwortes oder durch Einlesen der Karte und Eingabe des Passwortes möglich ist. Die Einstellung des Zugangs-Modus finden Sie auf Seite 5 unter "Zugangs-Modus festlegen".

- Betreten Sie das Menü wie oben beschrieben.
- Drücken Sie kurz aufeinander **6** und **0**. Darauf ertönt ein langer Piepton.
- Drücken Sie anschließend die **2** und geben Sie daraufhin eine 3-stellige Kartennummer (001...500) ein.
- Halten Sie jetzt Ihre RFID-Karte vor die RFID-Spule ❺ bis ein Piepton ertönt.
- Geben Sie jetzt ein 4-stelliges Passwort mit Hilfe der Zahlen-Tasten (0...9) ❷ ein.
- Jetzt könnten Sie optional eine weitere Karte vor die RFID-Spule ❺ halten und anlernen und anschließend wieder ein 4-stelliges Passwort vergeben. Dabei wird automatisch die darauf folgende Kartennummer vergeben. Dies ist ideal, wenn Sie mehrere Karten samt Passwort auf einmal anlernen wollen.
- Bestätigen Sie anschließend mit der #-Taste ❻.
- Jetzt können Sie das Menü wieder verlassen oder weitere Einstellungen vornehmen.

#### **Zusammenfassung:**

Menü > **6 0** > **2** > **X X X** (Kartennummer festlegen ,001...500) > Karte einlesen > **X X X** (4-stelliges Passwort festlegen) > ggf. weitere Karten einlesen und Passwörter vergeben (optional) > **#** (Bestätigung)

## RFID-Karte ohne Passwort festlegen

Wenn Sie eine RFID-Karte ohne Passwort festlegen, ist diese nach dem Einlesen immer zugangsberechtigt. Dies ist unsicherer als die Variante mit RFID-Karte und Passwort.

- Betreten Sie das Menü wie auf Seite 4 beschrieben.
- Drücken Sie kurz aufeinander **6** und **2**. Darauf ertönt ein langer Piepton.
- Drücken Sie anschließend die **2** und geben Sie daraufhin eine 3-stellige Kartennummer (001...500) ein.
- Halten Sie jetzt Ihre RFID-Karte vor die RFID-Spule ❺ bis ein Piepton ertönt.
- Jetzt könnten Sie optional weitere Karten vor die RFID-Spule 
Schalten und somit anlernen. Dabei wird automatisch die darauf folgende Kartennummer vergeben. Dies ist ideal, wenn Sie mehrere Karten auf einmal anlernen wollen.
- Bestätigen Sie anschließend mit der #-Taste ❻.
- Jetzt können Sie das Menü wieder verlassen oder weitere Einstellungen vornehmen.

#### **Zusammenfassung:**

Menü > **6 2** > **2** > **X X X** (Kartennummer festlegen ,001...500) > Karte einlesen > ggf. weitere Karten einlesen (optional) > **#** (Bestätigung)

### Einzelne Karten löschen

- Betreten Sie das Menü wie auf Seite 4 beschrieben.
- Drücken Sie die **3** und geben Sie unmittelbar darauf die Kartennummer (001...500) ein, welche Sie löschen wollen. Die erfolgreiche Löschung wird mit einem Piepton quittiert.
- Jetzt können Sie das Menü wieder verlassen oder weitere Einstellungen vornehmen.

#### **Zusammenfassung:**

Menü > **3** > **X X X** (zu löschende Kartennummer eingeben ,001...500)

#### Alle Karten löschen

- Betreten Sie das Menü wie auf Seite 4 beschrieben.
- Geben Sie **4 4 4 4** ein, um alle gespeicherten Karten samt Passwort zu löschen. Die erfolgreiche Löschung wird mit einem Piepton quittiert.
- Jetzt können Sie das Menü wieder verlassen oder weitere Einstellungen vornehmen.

#### **Zusammenfassung:**

Menü > **4 4 4 4**

#### Türöffnung-Zeit festlegen

Die Türöffnungszeit, bezeichnet den Zeitraum, wie lange ein angeschlossener Türöffner nach erfolgreicher Zugangskontrolle aktiviert ist. Die Standardzeit ist 5 Sek. Sie kann wie folgt geändert werden.

- Betreten Sie das Menü wie auf Seite 4 beschrieben beschrieben.
- Drücken Sie die **5** und geben Sie unmittelbar darauf die gewünschte 2-stellige Öffnungszeit in Sekunden ein (00...99). Die erfolgreiche Einstellung wird mit einem Piepton quittiert.
- Jetzt können Sie das Menü wieder verlassen oder weitere Einstellungen vornehmen.

#### **Zusammenfassung:**

Menü > **5** > **X X** (Türöffnungs-Zeit in Sekunden eingeben, 00...99)

#### Zugangs-Modus festlegen

Der Zugangs-Modus gibt an, was benötigt wird, damit der Zugang gewährt wird. Die 3 Zugangsmodi werden wie folgt eingestellt:

- Betreten Sie das Menü wie auf Seite 4 beschrieben beschrieben.
- Geben Sie eine der folgende 3 Kombinationen ein
	- **6 0**, um Zugang bei Einlesen der RFID-Karte oder der Eingabe des Passwortes zu gewähren (bei Einrichtung mit Passwort).
	- **6 1**, um Zugang bei Einlesen der RFID-Karte und der Eingabe des Passwortes zu gewähren (bei Einrichtung mit Passwort).
	- **6 2**, um Zugang bei Einlesen der RFID-Karte zu gewähren (bei Einrichtung ohne Passwort).
- Jetzt können Sie das Menü wieder verlassen oder weitere Einstellungen vornehmen.

#### **Zusammenfassung:**

Menü > **6 X** (je nach gewünschtem Modus 6 0, 6 1 oder 6 2)

## Tür-Überwachen (Tür-Kontakt)

Das Codeschloss bietet die Möglichkeit einen Türkontakt (Reed-Kontakt) auszuwerten. Somit weiß das Codeschloss, ob die Tür geöffnet oder geschlossen ist. Dies bietet die Möglichkeit eine Erinnerungs-Signal auszugeben oder bei unberechtigter Öffnung Alarm zu schlagen. Die Funktion wird wie folgt programmiert.

- Betreten Sie das Menü wie auf Seite 4 beschrieben.
- Drücken Sie **7 1**, um die Funktion zu aktivieren. Die Tür-Überwachung arbeitet nach 2 Möglichkeiten: 1. Wenn der Zugang erteilt aber die Tür darauf nicht geschlossen wurde, ertönt nach einer kurzen Zeit ein Tonsignal, als Erinnerung die Tür zu schließen.

2. Wenn die Tür ohne erteilten Zugang geöffnet wird, ertönt ein Alarm-Ton.

• Drücken Sie im Menü **7 0**, um die Funktion wieder zu deaktivieren. Die Funktion ist von Werk aus deaktiviert.

#### **Zusammenfassung:**

Menü > **7 1** (aktivieren)

Menü > **7 0** (deaktivieren)

#### Sicherheits-Modus

Das Codeschloss bietet einen Sicherheits-Modus. Dieser Modus verhindert den Zugang, indem alle Zugangskarten und Passwörter nicht mehr akzeptiert werden. Dies ist ideal, um einen Bereich komplett abzusperren. Der Sicherheits-Modus wird wie folgt aktiviert und deaktiviert:

- Betreten Sie das Menü wie auf Seite 4 beschrieben.
- Drücken Sie die **8**, um den Sicherheits-Modus zu aktivieren. Bei aktiviertem Sicherheits-Modus blinken die grüne- ❶ und rote LED @ im Sekundentakt
- Drücken Sie erneut im Menü die **8**, um den Sicherheits-Modus wieder zu deaktivieren.
- Jetzt können Sie das Menü wieder verlassen oder weitere Einstellungen vornehmen.

#### **Zusammenfassung:**

Menü > **8** (aktivieren) Menü > **8** (deaktivieren)

### Alarm-Kontakt

- Der Alarm-Kontakt ❾ löst einen Alarm mit Hilfe des eingebauten Signalgebers aus, sobald das Gerät während des Betriebs geöffnet wird.
- Dies verhindert, dass ungewollte Aktionen am Gerät durchgeführt werden.
- Öffnen Sie deshalb das Gehäuse nur, wenn die Betriebsspannung abgeschaltet ist.

#### Reset durchführen

Sollten Sie einmal das Menü-Passwort vergessen, müssen Sie einen Reset durchführen, um das Passwort wieder auf **66688** zurückzusetzen.

- Trennen Sie das Codeschloss von der Betriebsspannung, entfernen Sie die kleine Schraube an der Unterseite und öffnen Sie das Gehäuse.
- Drücken Sie jetzt gleichzeitig die Reset-Taste ❽ und den Alarm-Kontakt ❾.
- Wenn Sie beide Tasten gedrückt halten, schalten Sie die Betriebsspannung wieder ein.
- Halten Sie beide Tasten für ca. 10 Sek. gedrückt bis zwei kurze Pieptöne ertönen.
- Lassen Sie die Reset-Taste **a** wieder los und schalten Sie die Betriebsspannung wieder ab.
- Schrauben Sie jetzt das Gerät wieder zusammen und schalten die Betriebsspannung wieder ein. **Hinweis:** Bei einem Reset wird nur das Menü-Passwort zurück gesetzt. Die Einstellungen und die gespeicherten Karten und Passwörter bleiben erhalten.

#### **Zusammenfassung:**

Spannung aus > Reset-Taste ❽ + Alarm-Kontakt ❾ drücken > Spannung ein > ca. 10 Sek. warten bis 2x Piepton

#### Bedienung

#### Zugang erhalten

Die Vorgehensweise, um Zugang durch das Codeschloss zu erhalten, ist abhängig vom gewählten Zugangsmodus:

#### Karte oder Passwort (Modus 6 0)

- Halten Sie Ihre RFID-Karte vor die RFID-Spule ❺ bis ein Piepton ertönt oder geben Sie das 4-stellige Passwort ein und bestätigen Sie mit der #-Taste ❻.
- Wenn die Karte oder das Passwort korrekt waren leuchtet die grüne-LED ❶ und Sie haben für die eingestellte Zeit Zutritt.

#### Karte und Passwort (Modus 6 1)

- Halten Sie Ihre RFID-Karte vor die RFID-Spule ❺ bis ein Piepton ertönt.
- Geben Sie anschließend das 4-stellige Passwort ein und bestätigen Sie mit der #-Taste 6.
- Wenn die Karte und das Passwort korrekt waren leuchtet die grüne-LED ❶ und Sie haben für die eingestellte Zeit Zutritt.

#### Nur Karte (Modus 6 2)

- Halten Sie Ihre RFID-Karte vor die RFID-Spule ❺ bis ein Piepton ertönt.
- Wenn die Karte korrekt war leuchtet die grüne-LED ❶ und Sie haben für die eingestellte Zeit Zutritt.

#### Alarm

• Wenn Sie eine falsche Karte 8 mal einlesen oder ein falsches Passwort 8 mal eingeben, löst das Codeschloss mit Hilfe des eingebauten Signalgebers einen Alarm aus. Der ausgelöste Alarm bleibt für ca. 90 Sek. aktiv.

#### Klingel verwenden

Wenn Sie eine Klingel angeschlossen haben, drücken Sie die 米-Taste ●, um die Klingel zu betätigen.

#### Öffner-Knopf verwenden

• Wenn Sie einen Öffner-Knopf (Schließer) angeschlossen haben, drücken Sie diesen um den angeschlossenen Tür-Öffner manuell zu öffnen, dazu muss vom Codeschloss kein Zugang gewährt worden sein.

#### Bedeutung LED/Piep-Signale

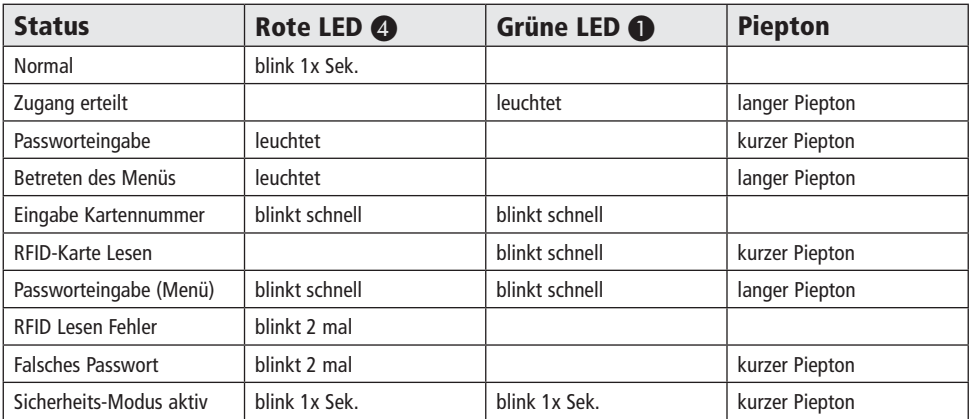

#### Pflege und Wartung

- Zur Reinigung verwenden Sie ein trockenes, weiches und sauberes Tuch.
- Benutzen Sie auf keinen Fall aggressive Reinigungsmittel, Reinigungsalkohol oder andere chemische Mittel. Dadurch könnte das Gehäuse angegriffen oder die Funktion beeinträchtigt werden.

#### Problembehandlung

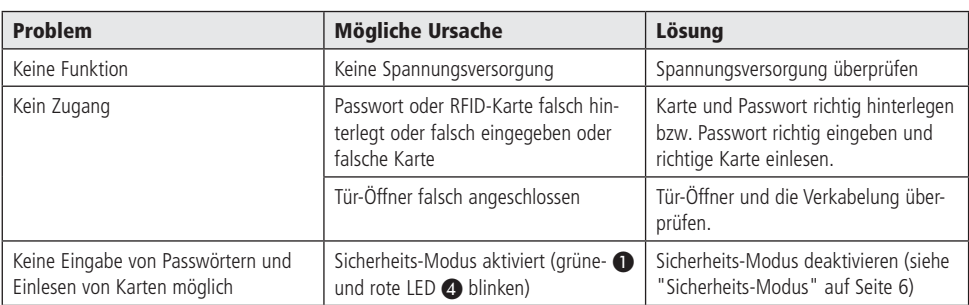

# Technische Beratung

Brauchen Sie Hilfe bei der Montage oder Installation? Kein Problem, unter der nachfolgenden Rufnummer erreichen Sie speziell geschulte Mitarbeiter, die Sie gerne bei allen technischen Fragen beraten.

# **+49 (0) 8403 920 - 930**

Montag bis Freitag von 8:00 bis 17:00 Uhr

#### Technische Daten

- Betriebsspannung: 12 V-
- Standby-Stromaufnahme: 35 mA
- Relais-Schaltkontakt: 1 Wechsler, max. 1 A / 24 V-/~
- Speicherkapazität: 500 RFID-Codes und 500 Passwörter
- Einstellbare Zeitverzögerung: 0...99 Sek.
- Kartenleseabstand: 20...50 mm
- Betriebstemperatur: -25...+60 °C
- Maße (BxHxT): 45x120x25 mm

#### Lieferumfang

- Codeschloss
- **Montagematerial**
- Anleitung

#### Symbolerklärung

Das Symbol mit dem Ausrufezeichen im Dreieck weist auf wichtige Hinweise in dieser Bedienungsanleitung hin, die unbedingt zu beachten sind. Des Weiteren wenn Gefahr für Ihre Gesundheit besteht, z.B. durch elektrischen Schlag. !

#### **Entsorgung**

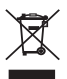

Elektro- und Elektronikgeräte, die unter das Gesetz "ElektroG" fallen, sind mit nebenstehender Kennzeichnung versehen und dürfen nicht mehr über Restmüll entsorgt, sondern können kostenlos bei den kommunalen Sammelstellen z.B. Wertstoffhöfen abgegeben werden.

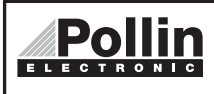

Diese Bedienungsanleitung ist eine Publikation von Pollin Electronic GmbH, Max-Pollin-Straße 1, 85104 Pförring. Alle Rechte einschließlich Übersetzung vorbehalten. Reproduktion jeder Art, z.B. Fotokopie, Mikroverfilmung oder die Erfassung in elektronischen Datenverarbeitungsanlagen, bedürfen der schriftlichen Genehmigung des Herausgebers. Nachdruck, auch auszugsweise, verboten. Diese Bedienungsanleitung entspricht dem technischen Stand bei Drucklegung. Änderung in Technik und Ausstattung vorbehalten.

# ©Copyright 2015 by Pollin Electronic GmbH